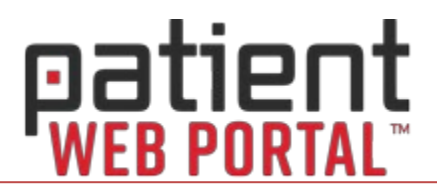

Health information is delivered securely from your provider to **MySecureHealthData.com**.

You are notified via E-Mail or text message, using the contact information you provided to the office.

- Each message has a link to the website for your convenience.
- If you are not receiving E-Mail communications from your provider or MySecureHealthData.com, please check your junk mail/spam folder.

You will need to complete a registration process the first time you log in.

Here are some resources to help you get started:

## **Videos**

[Create a Portal Account –](https://lms.compulink-software.com/lms/mp4/sdpat_125.mp4) Registration & Logging In Learn how to register and log into your secure account on the Patient Portal.

[Access Your Health Information](https://lms.compulink-software.com/lms/mp4/sdpat_130.mp4)

You'll find after visit summaries and educational resources here.

## [Send a Message to Your Provider](https://lms.compulink-software.com/lms/mp4/sdpat_135.mp4)

You or your authorized representative can send a secure message to your provider.

[View Appointments](https://lms.compulink-software.com/lms/mp4/sdpat_170.mp4) Quickly view your upcoming and past appointments on the Patient Portal.

[Online Statements & Payments](https://lms.compulink-software.com/lms/mp4/sdpat_160.mp4) Learn how to make a payment to your provider's office from the Patient Portal.

## **User Guide**

[Patient Web Portal Help](https://help.compulinkehr.com/en/patientportal/patientportal.htm)

This companion guide offers step by step instructions for the videos above and more!